# **Photoshop CS3** Useful Keyboard Shortcuts–Windows

- V Move
- M Rectangular Marquee, Elliptical Marquee
- L Lasso tools
- W Quick Selection, Magic Wand
- C Crop
- K Slice tools
- J Spot Healing Brush, Healing Brush, Patch, Red Eye
- B Brush, Pencil, Color Replacement
- S Clone Stamp, Pattern Stamp
- Y History Brush, Art History Brush
- E Eraser tools
- G Gradient, Paint Bucket
- R Blur, Sharpen, Smudge
- O Dodge, Burn, Sponge
- P Pen tools
- T Type tools
- A Path Selection, Direct Selection
- U Rectangle, Rounded Rectangle, Ellipse, Polygon, Line, Custom Shape N Notes tools
- I Eyedropper, Color Sampler, Ruler, Count
- H Hand
- Z Zoom
- X Switch Foreground and Background colors
- D Default colors
- Q Quick Mask Mode
- F Cycle through screen modes

#### **SWITCHING TOOLS**

To switch between all tools within groups, add the Shift key to the letters above. For example, to switch between rectangular and elliptical marquee ...........Shift-M

### **SELECTING**

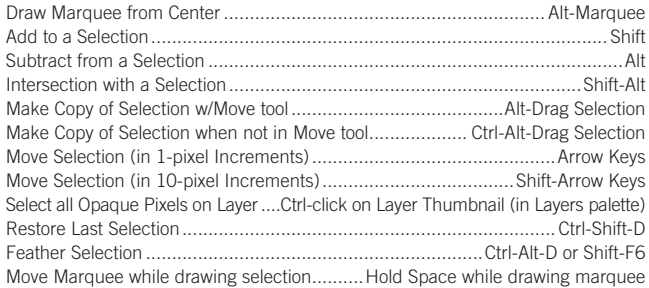

# **VIEWING**

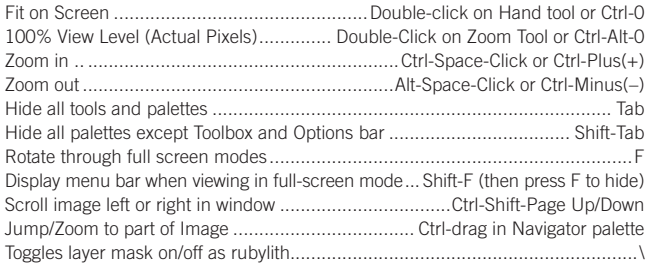

# **LAYER SHORTCUTS**

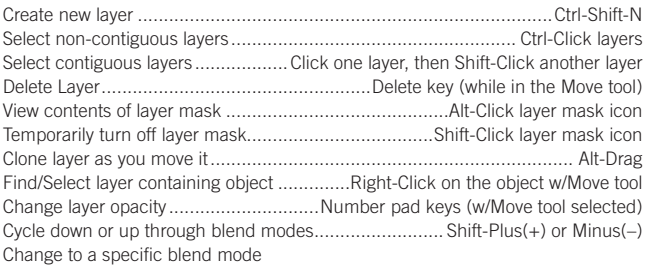

...................... (w/Move tool) Shift-Alt-letter (ie: N=Normal, M=Multiply. etc.) Switch to layer below/above current layer ...........................................Alt-[ or Alt-]

#### **TYPE SHORTCUTS**

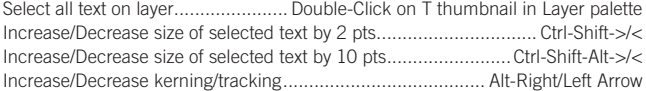

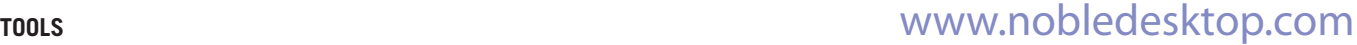

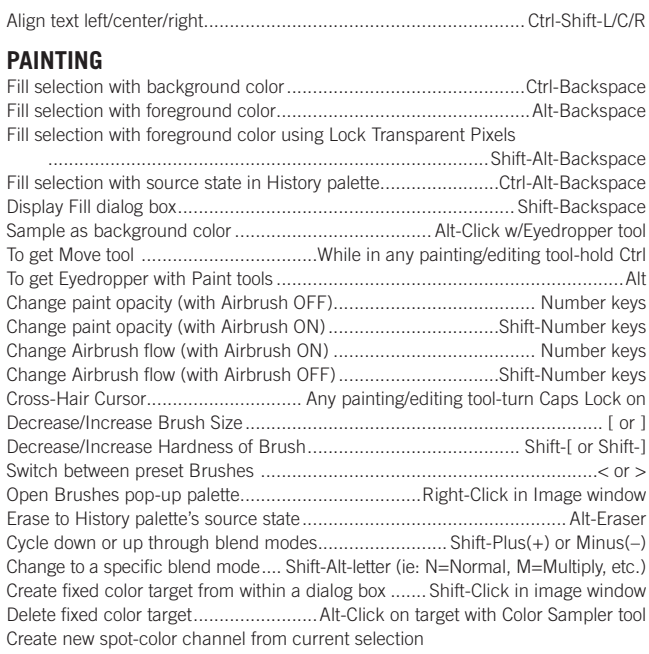

..................................Ctrl-Click on New Channel button in Channels palette

# **PEN TOOL SHORTCUTS**

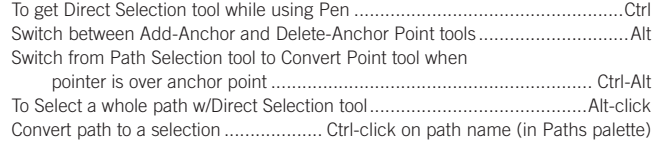

### **PALETTE SHORTCUTS**

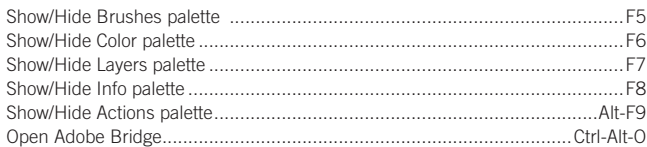

# **OTHER SHORTCUTS**

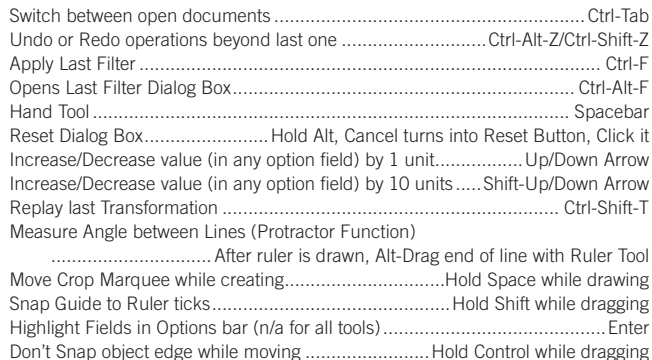

<!--Exceptional computer graphics training.--> Broadway, Suite 1202, New York, NY 10012 212.226.4149 www.nobledesktop.com **NOBLE DESKTOP**